## Creating an Alf project for Hello World

A project in which Alf is to be used should be created from the Alf project template, to ensure that all necessary library models are included.

**Related pages** 

To create a new Alf project.

1. Select File > New Project on the main menu. The New Project dialog will open (see the following figure).

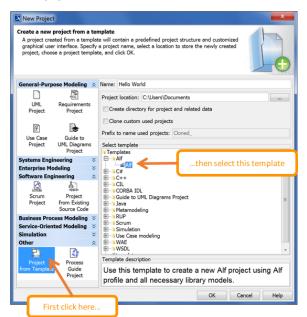

- 2. On the bottom left, select **Project from Template** from the **Other** group (you may need to scroll down).
- 3. On the bottom right, under Select template, open the Alf folder and select Alf.
- 4. Enter the project name Hello World and a project location.
- 5. Click **OK**.

Next: Creating the Hello World activity

• Alf project template